# Grasp: Visualizing the Behavior of Hierarchical Multiprocessor Real-Time Systems

Mike Holenderski, Reinder J. Bril and Johan J. Lukkien Department of Mathematics and Computer Science Technische Universiteit Eindhoven (TU/e) Den Dolech 2, 5600 AZ Eindhoven, The Netherlands

*Abstract*—Trace visualization is a viable approach for gaining insight into the behavior of complex distributed real-time systems. Grasp is a versatile trace visualization toolset. This paper presents its unique visualization capabilities for hierarchical multiprocessor systems, including partitioned and global multiprocessor scheduling with migrating tasks and jobs, communication between jobs via shared memory and message passing, and hierarchical scheduling in combination with multiprocessor scheduling. Its flexible plugin infrastructure allows for easy extension with custom visualization and analysis techniques for automatic trace verification. Grasp is freely available on the web<sup>[1](#page-0-0)</sup>.

#### I. INTRODUCTION

Modern real-time systems are becoming increasingly more complex, with many tasks executing concurrently on many processors, making it difficult to understand the system behavior. A popular trend in coping with the vast number of tasks and the resulting interferences between them is to hide tasks inside components and to integrate the system from those components. This approach requires hierarchical scheduling, which has been covered extensively in the literature for uniprocessor systems. Recently, the real-time literature has been investigating applying hierarchical scheduling to multiprocessor platforms. In this paper we address the problem of how to provide insight into complex interaction patterns between jobs executing in a hierarchical multiprocessor system.

Several approaches are available for tackling the complexity of modern software systems. Ideally, every system would be meticulously documented, providing a formal yet concise description of the emergent system behavior. However, this is a long and costly process without immediate effects (such as additional functionality) and is therefore not common in practice. Examples of poorly documented code and system designs are abundant. The description of the dynamic system behavior therefore needs to be extracted from existing systems. There are modeling and verification tools available, which rely on the developers analyzing the implementation and constructing its model. These tools then employ formal methods to verify the behavior of the extracted model against an abstract model. The state of the art modeling and verification techniques, however, are not scalable and therefore can be applied to verify only a small portion of the entire system.

Visualization tools offer an interesting alternative. Existing systems can be instrumented to generate runtime traces, which can then be analyzed by engineers and researchers, leveraging their expertise and human capacity to recognize patterns, to gain insight into the system behavior. The challenge here lies in presenting the information in an intuitive way, enabling the user to extract the essential properties of the analyzed system.

Grasp is a toolset for tracing and visualizing the behavior of complex real-time systems. Its main strength lies in providing many different visualizations for various real-time primitives and scheduling techniques in a consistent and intuitive way. Its flexible architecture allows to easily extend it with new visualization and analysis techniques.

We have been using Grasp extensively within our group during our research of embedded real-time systems and the development of various extensions of a commercial real-time operating system  $\mu$ C/OS-II, including a hierarchical scheduling framework and slot shifting. The usage of Grasp has also been reported in [\[1\]](#page-5-0), [\[2\]](#page-5-1), [\[3\]](#page-5-2) where it was used to gain insights into new approaches for hierarchical scheduling in Linux and VxWorks operating systems.

## *Contributions*

In this paper we build on top of our previous work presented in [\[4\]](#page-5-3), and present Grasp's unique capabilities for visualizing the timing of job execution and communication in the context of:

- partitioned and global multiprocessor scheduling,
- migrating tasks and jobs,
- communication between jobs via shared memory and message passing,
- hierarchical scheduling in combination with multiprocessor scheduling.

## *Outline*

Section [II](#page-0-1) summarizes the related work, followed by an overview of the Grasp toolset in Section [III.](#page-1-0) Grasp's support for multiprocessor scheduling is presented in Section [IV](#page-3-0) and its support for hierarchical multiprocessor scheduling is presented in Section [V.](#page-4-0) Concluding remarks and future work are presented in Section [VI.](#page-5-4)

#### II. RELATED WORK

<span id="page-0-1"></span>Existing visualization tools for real-time systems are specialized to visualize a fixed set of behaviors. For example,

<span id="page-0-0"></span><sup>&</sup>lt;sup>1</sup>The work presented in this paper was supported in part by the European ITEA2-CANTATA project. The Grasp toolset together with example traces is available for Linux, Mac and Windows at [http://www.win.tue.nl/](http://www.win.tue.nl/~mholende/grasp)∼mholende/grasp.

the Tracealyzer [\[5\]](#page-5-5) and TimeDoctor [\[6\]](#page-5-6) are targeting only non-hierarchical uniprocessor systems. Making a step towards distributed systems is not trivial. Grasp, on the other hand, supports multiprocessor systems with two level virtualization.

There are several trace visualization tools which support the development of parallel programs on uniform parallelprocessor platforms, such as VAMPIR [\[7\]](#page-5-7), Paje [\[8\]](#page-5-8), or Jedule [\[9\]](#page-5-9). They illustrate the execution of parallel jobs and communication between them, but they are limited to flat systems. To the best of our knowledge no visualization tools currently support the visualization of hierarchical scheduling in a uniprocessor or multiprocessor setting.

Traces accepted by most tools are lists of timed events, often in a binary format. Grasp, on the other hand, has adopted the idea of treating the trace as a script, allowing for large degree of flexibility, which was exploited during the development of Grasp's various visualization and analysis features.

There are several tracing tools available, mainly for the Linux platform, which generate traces. Examples include the Data Stream Kernel Interface (DSKI) [\[10\]](#page-5-10), Ftrace [\[11\]](#page-5-11), and Dtrace [\[12\]](#page-5-12). DSKI is a platform independent interface standard to support collection of a variety of performance data from the operating system internals. It has been implemented on Linux. Ftrace and Dtrace are integrated in many Linux distributions. They exhibit low performance overhead and low memory footprint. In order to leverage their popularity, we have implemented a converter from the sched\_switch tracer output of Ftrace, allowing to use Grasp in many Linux and Unix environments.

## III. GRASP OVERVIEW

<span id="page-1-0"></span>The Grasp toolset is composed of three entities: the Grasp Recorder, the Grasp Trace and the Grasp Player, as shown in Figure [1.](#page-1-1)

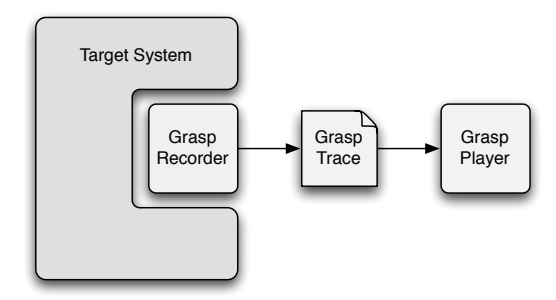

<span id="page-1-1"></span>Fig. 1. Overview of the Grasp archictecture.

The Grasp Recorder is embedded in the target system and is responsible for generating a trace. The generated Grasp Trace contains the raw data from a particular system run. The Grasp Player reads in a trace and displays it in an intuitive way.

## *A. Grasp Recorder*

The Grasp Recorder is implemented as a library providing functions to initialize the recorder, log events, and finalize the recorder. Calls to the event logging methods are inserted at several places inside the kernel to log common events, such as context switches, arrival of tasks, or server replenishment. The recorder also provides a function to log custom events, which programmers may call inside their applications.

Designing and implementing an instrumentation infrastructure which exhibits low performance and memory overheads can be a daunting task. Therefore, rather than designing a custom Grasp Recorder and integrating it within the target system, one can implement a converter for existing trace format, leveraging existing instrumentation and tracing tools, as we have done for the sched switch tracer output of Ftrace.

## *B. Grasp Trace*

The Grasp Trace is a Tcl [\[13\]](#page-5-13) script. The decision for treating the Grasp Trace as a script results in large degree of flexibility. The Grasp Player basically provides a set of functions which can be called from within a Grasp Trace. A trace can therefore be a simple list of commands, but it can also be a complete system simulator, or anything in between. This allows to embed various extensions (or plugins) inside a trace, resulting in a selfcontained trace which can be visualized by any Grasp Player, independent of the plugins it provides. It can also be used to reduce the size of very large traces, by automatically generating or factoring out common or repeating parts. Also, a trace may call methods in the player's public API to override its default settings, making sure that the trace is visualized as intended by its creator. The greatest benefit of the trace being a script, however, is the simple plugin infrastructure discussed in the next section.

A typical Grasp Trace event has the following structure:

## plot time event arguments

which means that event has occurred at time time. The arguments parameter is a list and describes the instance of the event. Every event defines its own signature, i.e. the number and the semantics of the *arguments* which it accepts. Usually an event accepts a list of required arguments followed by a list of -key value pairs for optional arguments. In the remainder of this paper we will often ignore the plot time part, as it is common for many events. Also, we will ignore optional arguments for customizing the trace visualization, such as assigning names or colors to events.

There are several basic events for tracing job execution:

- newTask task creates a new task, where task is a new identifier used in later events.
- $\bullet$  jobArrived job task indicates that job belonging to task has arrived, where  $job$  is a new identifier used in later events, and task is the identifier of a task created previously with newTask.
- jobStarted *job* indicates that *job* has started.
- $j$ obPreempted job indicates that job has been preempted.
- $\bullet$  jobBlocked job indicates that job has been blocked (e.g. trying to access a locked shared resource).
- jobResumed *job* indicates that *job* has been resumed.
- jobCompleted *job* indicates that *job* has completed.
- An example trace is shown in Figure [2.](#page-2-0)

```
newTask task1 -priority 7 -name "Task 1"
newTask task2 -priority 8 -name "Task 2"
plot 5 jobArrived job2.1 task2
plot 5 jobResumed job2.1
plot 20 jobArrived job1.1 task1
plot 20 jobPreempted job2.1 -target job1.1
plot 20 jobResumed job1.1
plot 35 jobCompleted job1.1 -target job2.1
plot 35 jobResumed job2.1
plot 50 jobCompleted job2.1
```
<span id="page-2-0"></span>Fig. 2. Example of a Grasp Trace.

## *C. Grasp Player*

The Grasp Player is the main contribution of Grasp. It basically provides an execution environment for the script inside of a Grasp Trace. As the Grasp Player is also written in Tcl, its operation is very simple: it loads the definitions of all methods which can be called inside a trace, and then evaluates the trace script. Figure [3](#page-2-1) shows an example of a trace of a video processing algorithm. The visualization correlates

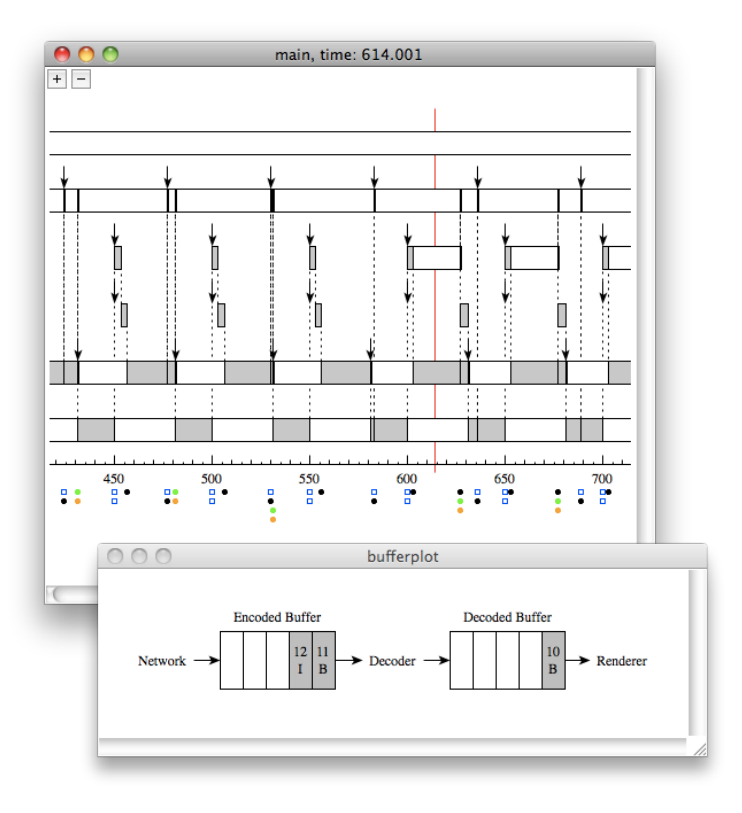

<span id="page-2-1"></span>Fig. 3. Example illustrating a video processing application comprised of several tasks (including Network, Decoder and Renderer tasks) executing on a single processor and communicating individual frames of an MPEG video via two shared buffers. As the mouse cursor moves across the trace, the contents of the buffers changes. The figure shows the contents of the buffers at time 614, including the sequence number and the kind of the video frames.

the contents of the frame buffers with the system execution, allowing to inspect their content at different times in relation to the dynamic events occurring during runtime.

The Grasp Player comes with a powerful set of features,

including the visualization of task execution in flat and hierarchical systems, uni- and multiprocessor scheduling, intervals in slot shifting, measurement of execution and response times, automatic verification of certain trace properties, command line interface, and exporting to postscript (useful for creating high quality figures for research articles, e.g. Figures [4](#page-3-1)[,5](#page-3-2)[,6,](#page-4-1) and [8\)](#page-5-14).

*Plugins:* The Grasp Player provides a simple yet versatile infrastructure for extending it with custom visualization and analysis plugins. For example, the Grasp Recorder extension and Grasp Player visualization plugin for intervals in slot shifting was implemented by a student within hours, extending the budget visualization for servers in hierarchical scheduling. A plugin has three interfaces at its disposal:

*(i)* A plugin can define and implement its own methods which can be called within a trace. The Buffer visualization in Figure [3](#page-2-1) is an example of such a plugin. It defines methods for tracing the content of buffers via events for adding and removing messages from a buffer:

- newBuffer buffer creates a new buffer, where  $buffer$  is a new identifier used in later events.
- bufferplot time write buffer message indicates that message was added at buffer's tail at time time.
- $\bullet$  bufferplot time read buffer indicates that a message was removed from the  $buffer's$  head at time time.

*(ii)* Alternatively, a plugin can register handlers for a set of virtual events, which are generated when the traced events are processed. The Grasp Player provides a method allowing a plugin to register a script which will be evaluated whenever a particular event occurs. For example, the Measurement plugin registers a handler for the jobArrived and jobCompleted events, to compute the response time of jobs.

*(iii)* The Grasp Player also provides a set of player events. For example, a plugin can register a script which will be called upon the TimeChanged event, which is generated when the mouse cursor is moved across the trace. This player event is used by the Buffer plugin to illustrate the buffer content at the time pointed to by the mouse cursor (e.g in Figure [3\)](#page-2-1).

The simple plugin infrastructure is made possible by the Grasp Trace being a script. Other visualization tools rely on a "dispatch" method which is called for each event in the trace to dispatch the corresponding event handler. Extending such tools with new events requires to modify the dispatch method (or to limit the syntax of traced events). As the the Grasp Trace simply calls methods provided by the Grasp Player, there is no need for a dispatch method. Extending the Grasp Player with a plugin requires simply to place the plugin script inside of the plugins directory (which is automatically included when the player starts).

*Automatic verification:* The plugin infrastructure can be leveraged to implement various verification tools for automatically analyzing the system behavior in a trace. For example, the BudgetCheck plugin shows a warning when a server exceeds its budget, and the MutexCheck plugin verifies proper nesting of mutex locking events inside a trace.

For any given target system, if a particular behavior is expected, then a "test-suite" plugin may be implemented to verify that for a specific scenario the target system satisfies the desired properties, e.g. after a maintenance activity.

## IV. MULTIPROCESSOR VISUALIZATION

<span id="page-3-0"></span>In this section we present Grasps support for multiprocessor systems. The multiprocessor support is implemented by extending a subset of events for tracing job execution with an optional -processor argument.

Our goal was to support various concepts commonly found in multiprocessor scheduling. Grasp supports partitioned as well as global multiprocessor scheduling with task and job migration, and communication between jobs on shared and distributed memory platforms. In this section we discuss each of these features in more detail.

#### *A. Creating a processor*

Similar to other objects in a trace, such as tasks or servers, a processor needs to be created before it can be referred to in other trace events.

• newProcessor *processor* creates a new processor, where processor is an identifier which can be added to other trace events to support multiprocessor visualization.

#### *B. Partitioned and global scheduling*

In partitioned scheduling, each task is assigned to a particular processor and during runtime all of its jobs execute on that processor. In global scheduling, different jobs of the same task may execute on different processors.

*Partitioned scheduling:* When a task is created, it can be assigned to a particular processor:

• newTask task -processor processor creates a new task and assigns it to the processor.

All subsequent job events will be mapped to the processor (unless the processor argument is overridden, as discussed in the next section). Figure [4](#page-3-1) shows an example of a trace on partitioned multiprocessor platform.

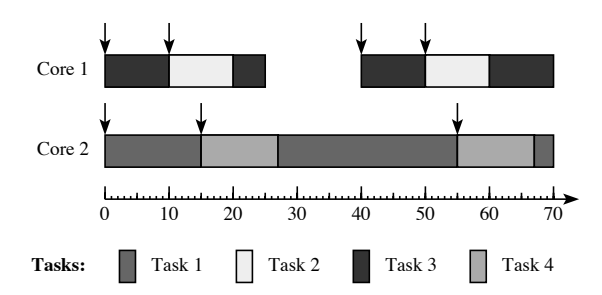

<span id="page-3-1"></span>Fig. 4. Example illustrating the execution of five tasks on a partitioned multiprocessor platform consisting of two cores.

Figure [4](#page-3-1) shows the system behavior in a collapsed view, where the execution of all tasks is collapsed on a single timeline. Alternatively, the Grasp Player also supports an expanded view, where each processor is shown in a separate window illustrating the interactions between the local tasks, as shown for a single processor in Figure [3.](#page-2-1)

Note that the Grasp Player provides many details upon a mouse click. For example, when the mouse is clicked on top of a downward pointing arrow, a message is shown telling which task has arrived. These features are difficult to visualize in a paper.

*Global scheduling:* In global scheduling we can distinguish between task and job migration (also referred to as restrictedand full-migration scheduling, respectively [\[14\]](#page-5-15)). When only task migration is allowed, then tasks are allowed to migrate between processors, however, each job must execute on one processor. When job migration is allowed, then jobs may migrate between processors, i.e. they can halt on one processor and resume on another. Grasp supports both task and job migration by having the jobArrived, jobStarted, and jobResumed events accept an optional -processor argument. In a trace containing only task migration only the jobArrived event will specify the -processor argument. In a trace containing job migration also the jobStarted and jobResumed events will specify the -processor argument. Figure [5](#page-3-2) illustrates job migration by having the first job of task 1 arrive at time 15 on core 2 and later at time 22 migrate to core 1.

```
newProcessor core1 -name "Core 1"
newProcessor core2 -name "Core 2"
newTask task1 -name "Task 1" -color orange3
...
plot 15 jobArrived job1.1 task1 -processor core2
plot 15 jobPreempted job4.1
plot 15 jobResumed job1.1
...
plot 22 jobPreempted job1.1 -processor core1
plot 22 jobPreempted job3.1
plot 22 jobResumed job1.1 -processor core1
plot 22 jobResumed job4.1
...
```
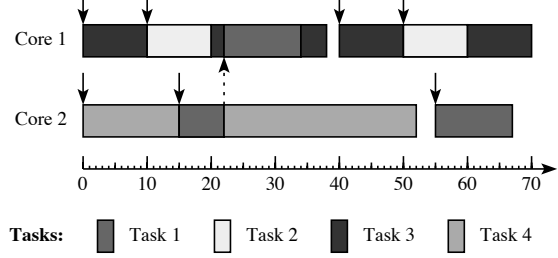

<span id="page-3-2"></span>Fig. 5. Example showing a partial trace and the corresponding visualization, illustrating the migration of a job. At time 22 the first job o task 1 migrates from core 2 to core 1, indicated by the dashed arrow.

## *C. Communication between jobs*

Depending on the memory architecture in a multiprocessor system, jobs can communicate via shared memory or via message passing.

*Shared memory:* When jobs executing on different processors communicate via shared memory, it is critical to maintain the data consistency of the shared data structures. A common approach is using mutexes. Grasp provides events for acquiring

and releasing a mutex, as shown in the example in Figure [6.](#page-4-1) The relevant events are:

- $\bullet$  jobAcquiredMutex job mutex indicates that job has acquired mutex.
- jobReleasedMutex  $job$  mutex indicates that  $job$  has released *mutex*.

The arguments *job* and *mutex* are identifiers for a previously created job and mutex, respectively.

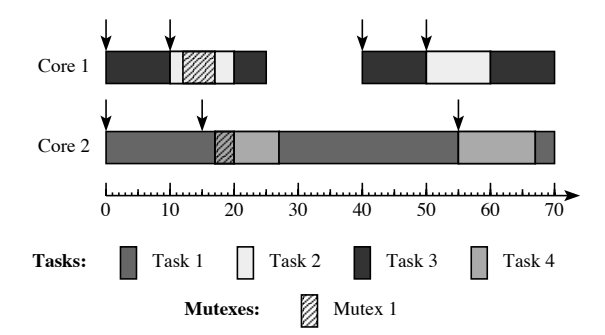

<span id="page-4-1"></span>Fig. 6. Example showing tasks 2 and 4 using a mutex to communicate via shared memory.

Figure [6](#page-4-1) shows an example of two tasks communicating via shared memory. At time 12 task 2 locks Mutex 1 guarding a shared memory location. When task 4 arrives at time 15 it finds the shared mutex in a locked state and is suspended. At time 17, when task 2 unlocks the mutex, task 4 is able to resume and lock Mutex 1 to read the data communicated from task 2.

*Message passing:* On a distributed memory platform jobs communicate via message passing. A popular example is the Message Passing Interface (MPI) [\[15\]](#page-5-16). We reuse the Buffer plugin [\[4\]](#page-5-3) for this purpose. Depending on the communication paradigm (one to one, broadcast, multicast), we create the appropriate message buffers.

When the mouse cursor is dragged inside of the Grasp Player window, the contents of the buffers is animated, reflecting their state at the current time, indicated by the long vertical red line. Clicking on a buffer element reveals more message details (in case they were provided in the trace).

Figure [7](#page-4-2) shows an example of tasks 1 and 2 communicating via message passing. At time 12, there are 2 messages A and B from task 2 inside of a message buffer, waiting for task 1 to read them.

#### *D. Merging traces from different processors*

A Grasp Trace can list the events in (nearly) any order. In a distributed multiprocessor system this allows to record traces on each processor individually, and then to simply concatenate the traces to form a single system trace, without the need for interweaving them.

Notice that the traced event times are local to the processor where the events occur. This means that in a multiprocessor setting, for the events on different processors to align properly, Grasp relies on the time being synchronized between the processors. We plan to alleviate this restriction in future work.

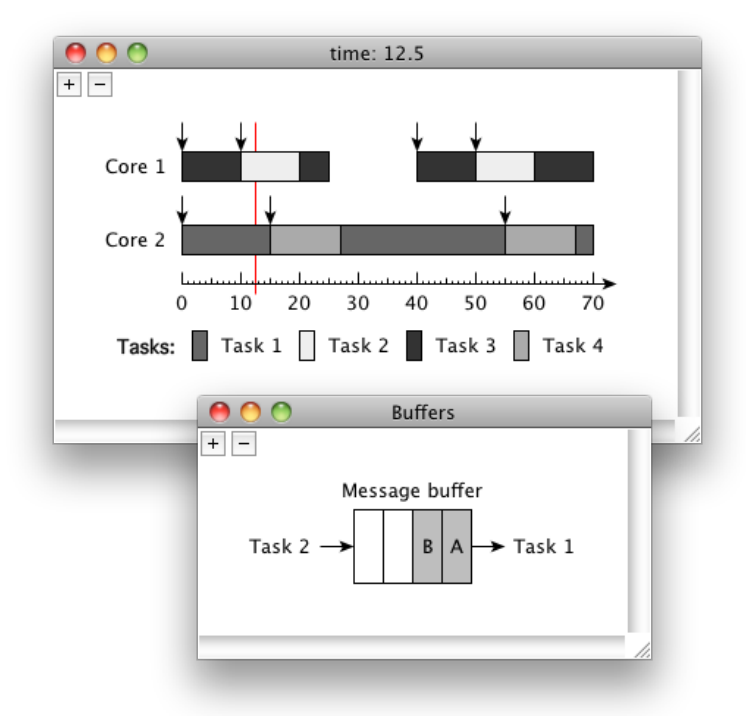

<span id="page-4-2"></span>Fig. 7. Example showing tasks 1 and 2 using a buffer to communicate via message passing.

#### <span id="page-4-0"></span>V. HIERARCHICAL MULTIPROCESSOR VISUALIZATION

In [\[4\]](#page-5-3) we have introduced Grasp's support for hierarchical scheduling in uniprocesor systems. The events for tracing the budget of a server are:

- serverReplenished server budget indicates that server's remaining budget was replenished to *budget*.
- serverResumed *server* indicates that a task has started consuming server's budget.
- serverPreempted server indicates that a task has stopped consuming server's budget.
- serverDepleted server budget indicates that server's remaining budget has been depleted.

In this section we elaborate on the combination of hierarchical and multiprocessor scheduling.

Using the standard hierarchical scheduling support, the Grasp Player is not aware of the task-to-server mapping, nor of the desired behavior of particular server types (such as periodicidling or deferrable server). The hierarchical scheduling events pertain only to the replenishment, depletion and consumption of server's budget. The target system is responsible for generating the correct behavior. However, the Grasp Player can be easily extended with a verification plugin, making sure that the server behavior is according to its specification, e.g. that only tasks assigned to the server consume its budget, or that a periodic idling server always idles its budget away.

The fact that Grasp is not aware of the mapping between servers and tasks allows to easily trace systems where tasks consume budgets from *several* servers, and systems where a server is serving its budget to *several* tasks executing at the same time on different processors [\[16\]](#page-5-17). The latter is accomplished by allowing several serverResumed events to occur in a trace without a corresponding serverPreempted event in between. This provides a very simple way for tracing budget consumption in a multiprocessor setting: whenever a task assigned to a budget is resumed on any processor, the corresponding server is also resumed. Similarly, a server is preempted whenever a task consuming its budget is preempted on any processor.

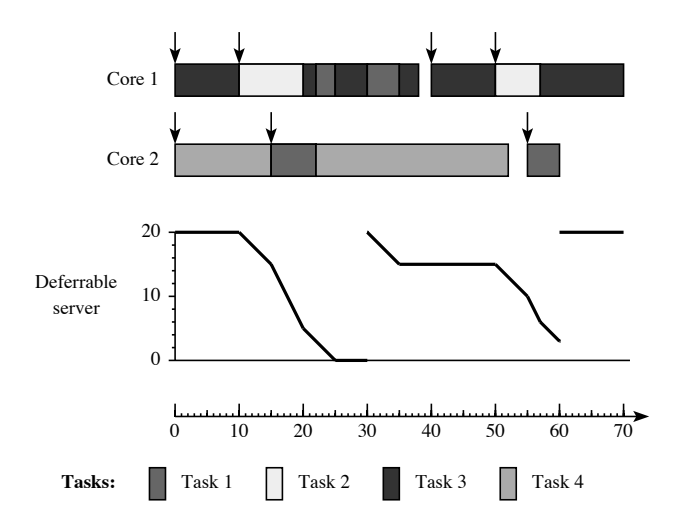

<span id="page-5-14"></span>Fig. 8. Example showing a trace visualization of a hierarchical multiprocessor system, where a deferrable server with period 30 and capacity 20 is serving its budget to tasks 1 and 2.

Figure [8](#page-5-14) shows an example visualization of such a system, where a deferrable server with period 30 and capacity 20 is serving its budget to tasks 1 and 2. Tasks 3 and 4 are not bound to any server. At time 10, when task 2 arrives, it starts consuming server's budget. At time 15, when task 1 arrives, it also starts consuming server's budget. The budget is consumed at twice the rate until task 2 completes at time 20.

#### VI. CONCLUSIONS

<span id="page-5-4"></span>Grasp is a visualization toolset aiming to provide insight into the behavior of complex real-time systems. In this paper we have presented its unique features for visualizing hierarchical multiprocessors scheduling. It provides various visualizations for partitioned and global multiprocessor scheduling with migrating tasks and jobs, communication between jobs via shared memory and message passing, and hierarchical scheduling in combination with multiprocessor scheduling.

#### *Future work*

Currently, Grasp relies on time synchronization between the processors for proper alignment of tasks and servers executing on different processors. This is sufficient for multicore platforms which have synchronized clocks between their cores. However, in a more general distributed setting, where the time skews may become significant, the events on different processors may be shifted in time. As future work, we would like to address such systems by for example introducing synchronization events allowing the Grasp Player to synchronize the traces from different processors, e.g. using the approach in [\[17\]](#page-5-18).

#### **REFERENCES**

- <span id="page-5-0"></span>[1] M. Åsberg, J. Kraft, T. Nolte, and S. Kato, "A loadable task execution recorder for linux," in *International Workshop on Analysis Tools and Methodologies for Embedded and Real-time Systems (WATERS)*, July 2010.
- <span id="page-5-1"></span>[2] M. Åsberg, T. Nolte, and S. Kato, "Towards hierarchical scheduling in linux/multi-core platform," in *IEEE International Conference on Emerging Technologies and Factory Automation (ETFA)*, September 2010.
- <span id="page-5-2"></span>[3] M. van den Heuvel, R. Bril, and J. Lukkien, "Protocol-transparent resource sharing in hierarchically scheduled real-time systems," in *IEEE International Conference on Emerging Technologies and Factory Automation (ETFA)*, September 2010.
- <span id="page-5-3"></span>[4] M. Holenderski, M. M. H. P. van den Heuvel, R. J. Bril, and J. J. Lukkien, "Grasp: Tracing, visualizing and measuring the behavior of real-time systems," in *International Workshop on Analysis Tools and Methodologies for Embedded and Real-time Systems (WATERS)*, July 2010.
- <span id="page-5-5"></span>[5] M. I. Mughal and R. Javed, "Recording of scheduling and communication events on telecom systems," Master's thesis, Mälardalen University, 2008.
- <span id="page-5-6"></span>[6] TimeDoctor. http://sourceforge.net/projects/timedoctor/.
- <span id="page-5-7"></span>[7] W. E. Nagel, A. Arnold, M. Weber, H. C. Hoppe, and K. Solchenbach, "Vampir: Visualization and analysis of MPI resources," *Supercomputer*, vol. 12, pp. 69–80, 1996.
- <span id="page-5-8"></span>[8] J. C. D. Kergommeaux, B. D. O. Stein, and M. S. Martin, "Paje: An extensible environment for visualizing multi-threaded program executions," *LNCS 1900*, 2000.
- <span id="page-5-9"></span>[9] S. Hunold, R. Hoffmann, and F. Suter, "Jedule: A tool for visualizing schedules of parallel applications," in *International Conference on Parallel Processing Workshops (ICPPW)*, 2010, pp. 169–178.
- <span id="page-5-10"></span>[10] B. Buchanan, D. Niehaus, S. Sheth, and Y. Wijata, "The data stream kernel interface," University Of Kansas, Tech. Rep. ITTC-FY98-TR11510- 04, June 1998.
- <span id="page-5-11"></span>[11] Ftrace. https://rt.wiki.kernel.org/index.php/ftrace.
- <span id="page-5-12"></span>[12] Dtrace. http://www.sun.com/bigadmin/content/dtrace/.
- <span id="page-5-13"></span>[13] B. Welch, K. Jones, and J. Hobbs, *Practical Programming in Tcl and Tk*. Prentice Hall, 2003.
- <span id="page-5-15"></span>[14] J. Carpenter, S. Funk, P. Holman, A. Srinivasan, J. Anderson, and S. Baruah, *Handbook of Scheduling: Algorithms, Models, and Performance Analysis*. Chapman and Hall/CRC, 2004, ch. A Categorization of Real-Time Multiprocessor Scheduling Problems and Algorithms, pp.  $30-1 - 30-19$ .
- <span id="page-5-16"></span>[15] P. Pacheco, *Parallel Programming with MPI*. Morgan Kaufmann, 1996.
- <span id="page-5-17"></span>[16] I. Shin, A. Easwaran, and I. Lee, "Hierarchical scheduling framework for virtual clustering of multiprocessors," in *Euromicro Conference on Real-Time Systems (ECRTS)*, July 2008, pp. 181 –190.
- <span id="page-5-18"></span>[17] J. Elson, L. Girod, and D. Estrin, "Fine-grained network time synchronization using reference broadcasts," *SIGOPS Operating Systems Review*, vol. 36, pp. 147–163, December 2002.